## Admin keele muutmine

Üheks võimaluseks oleks muuta Default Config seadistust.

Selleks tuleks minna **System** -> **Configuration** (Süsteem -> Seaded).

Seejärel tuleks leida üles vasakult menüüst General (Üldine).

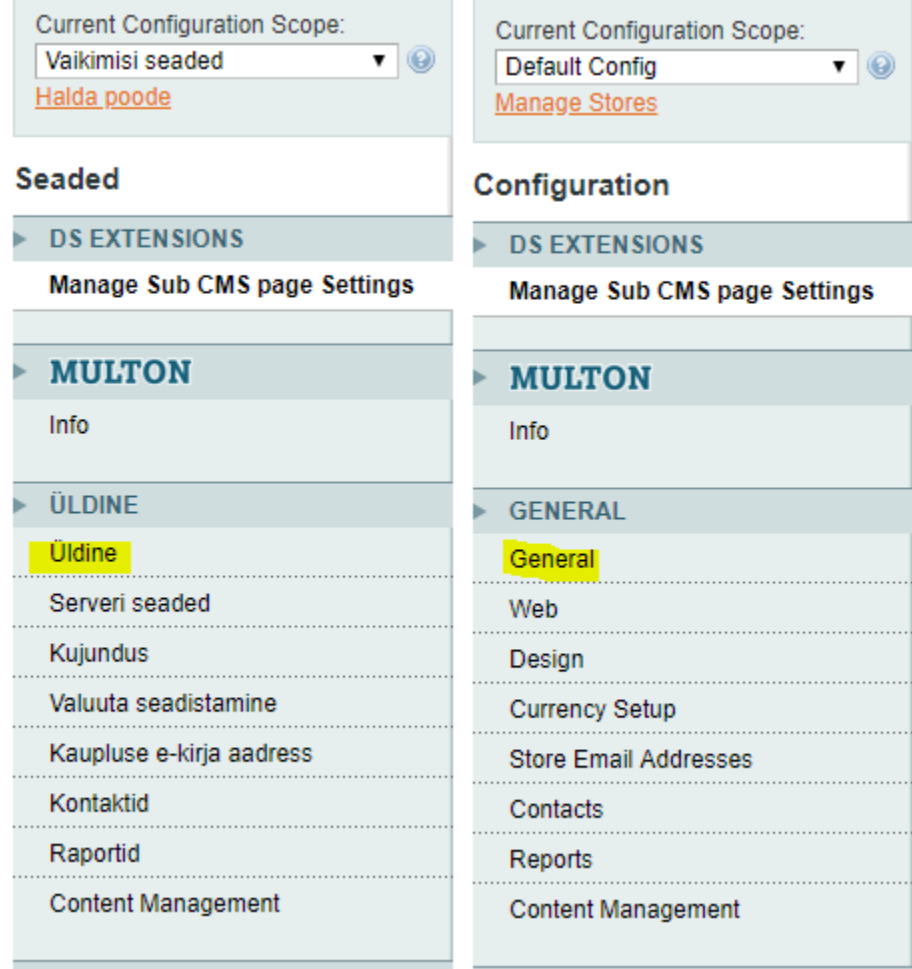

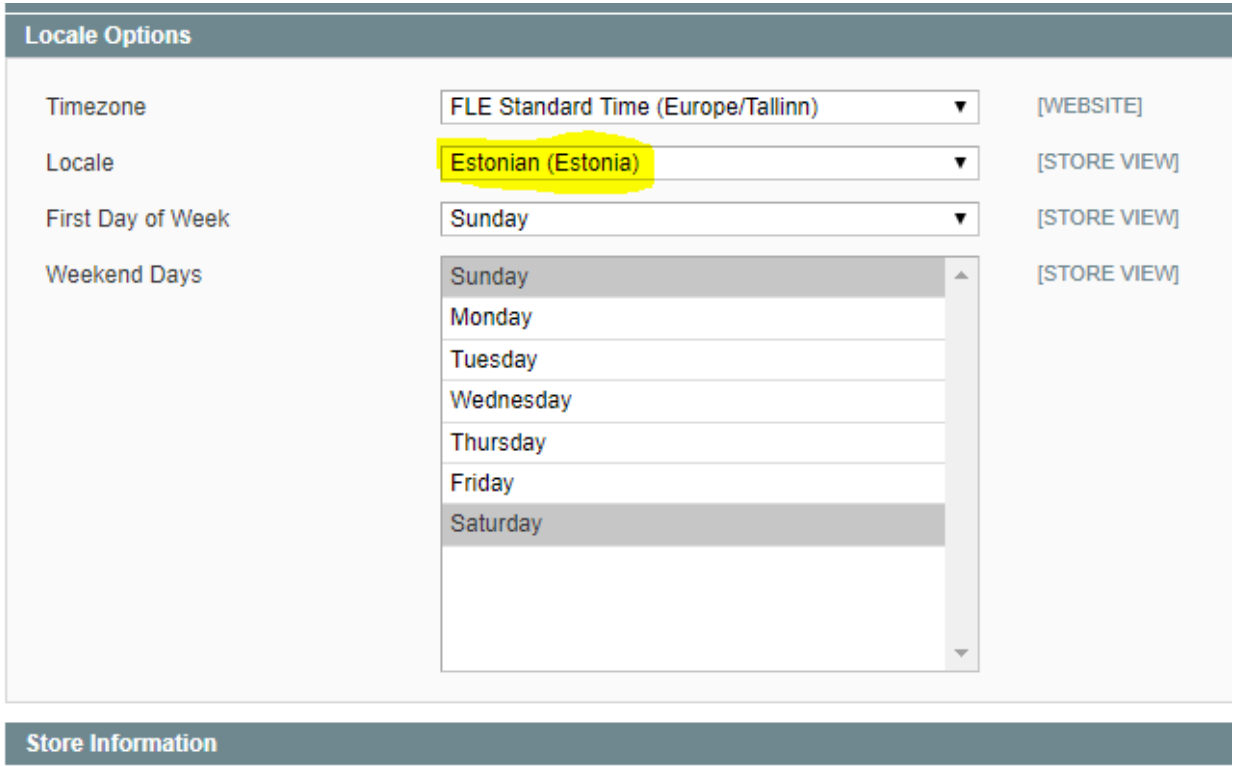

Muuta Locale vastavalt soovitud keelele ja salvestada.

Kuid seejärel tuleb kindlasti kontrollida, et Eesti ja Soome poodides oleks locale õige. (Eesti ja Soome pood kasutavad Default Configi väärtust sellepärast)

Tulekski valida nt Eesti ja seejärel uuesti vasakult menüüst General ning kontrollida, kas locale on õige.

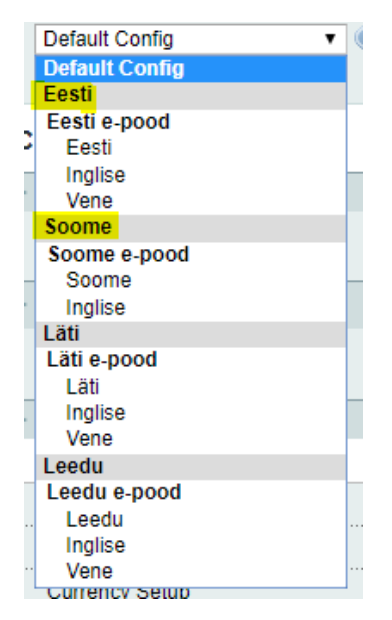

Et tulemus rakenduks, tuleks logida administ välja ja uuesti sisse.